# Die Qual der Wahl: SAS Grafik oder Power BI Visualisierung per Datenexport?

Thomas RÜDIGER AXA Konzern AG Thomas.Ruediger@AXA.de

#### Zusammenfassung

Visualisierungen über Power BI liegen derzeit bei vielen Unternehmen im Trend. Das liegt zum Großteil an der einfachen Bedienungsoberfläche für Power BI Entwickler, an der Vielfalt von öffentlich zugänglichen Visualisierungs-Apps im Netz, an dynamischen Drill-Down-Bottom-Up-Effekten und der Cloud-Fähigkeit. In diesem Zuge werden Berichte in Excel oder PowerPoint wie auch SAS Berichte abgelöst.

Schlüsselwörter: Microsoft Power BI, Power BI Pro für Consumer, Cloud, SAS Output Delivery System

# 1 Ausgangs-Tabelle SASHELP.ORSALES

Als Grundlage des Vergleichs von Power BI mit SAS-Grafikprozeduren wird die aus der Tabelle SASHELP.ORSALES erstellte SAS-Tabelle Orion\_Sales verwendet. Sie enthält Jahresumsätze der fiktiven Orion Sales Company.

Im Rahmen einer Datenaufbereitung wurden in einer separaten Tabelle folgende Änderungen gegenüber der Datenquelle durchgeführt:

- Variablen sind deutschsprachig
- Variablen haben deutschsprachige Etiketten (Label)
- Aus Year und Quarter werden zum Testen zwei Variablen mit dem Quartals-Enddatum gebildet mit den SAS-Formaten ddmmyys10. ("Power BI-gerecht") und deudfdd10. ("nicht Power BI-gerecht")
- US-Währungs-Werte sind mit dem Faktor 0,89 auf Euro-Werte umgerechnet.

|                | $\left( \frac{1}{2} \right)$ | Jahr |  | Quartal |                       |                                                  | Quartal Ende & Produkt Linie & Produkt Kategorie & | Produkt Gruppe                                                        | <b>ெ</b> Anzahl <b>ெ</b> | Gewinn     | Verkaufspreis<br>$\bigcirc$   |
|----------------|------------------------------|------|--|---------|-----------------------|--------------------------------------------------|----------------------------------------------------|-----------------------------------------------------------------------|--------------------------|------------|-------------------------------|
|                |                              | 1999 |  |         | 31 03 1999 31/03/1999 | Children                                         | <b>Children Sports</b>                             | A-Team, Kids                                                          | 286                      | 4.432.33   | 8.001.90                      |
| $\mathfrak{D}$ |                              | 1999 |  |         | 31 03 1999 31/03/1999 | Sports                                           | <b>Team Sports</b>                                 | American Football                                                     | 431                      | 5.331.39   | 9.441.89                      |
| 3              |                              | 1999 |  |         | 31.03.1999 31/03/1999 | <b>Outdoors</b>                                  | <b>Outdoors</b>                                    | Anoraks & Parkas                                                      | 3.139                    | 210,007,10 | 274.353.17                    |
| 4              |                              | 1999 |  |         | 31 03 1999 31/03/1999 | <b>Sports</b>                                    | Assorted Sports Arti                               | Assorted Sports articl                                                | 4.220                    |            | 1 <b>Kennzahlen</b> 36.761.49 |
| 5              |                              |      |  |         |                       | Outdoors                                         | <b>Outdoors</b>                                    | <b>Backpacks</b>                                                      | 607                      | 38.323.44  | 72.328.97                     |
| 6              | 1999 Zeitdimensionen<br>1999 |      |  |         |                       | <b>Sports</b><br><b>Produktkategorien</b> ninton |                                                    |                                                                       | 125                      | 12.013.89  | 16.201.38                     |
|                |                              | 1999 |  |         | 31.03.1999 31/03/1999 | <b>Sports</b>                                    | <b>CONSTRUCTION</b>                                | $\frac{1}{2}$ $\frac{1}{2}$ $\frac{1}{2}$ $\frac{1}{2}$ $\frac{1}{2}$ | 381                      | 3.208.27   | 5.735.78                      |
| 8              |                              | 1999 |  |         | 31 03 1999 31/03/1999 | <b>Sports</b>                                    | <b>Team Sports</b>                                 | <b>Basket Ball</b>                                                    | 232                      | 2.539.35   | 4.109.71                      |
| 9              |                              | 1999 |  |         | 31.03.1999 31/03/1999 | <b>Sports</b>                                    | <b>Swim Sports</b>                                 | <b>Bathing Suits</b>                                                  | 262                      | 23.018.78  | 39.276,41                     |

Abbildung 1: Arbeitskopie zur Tabelle SASHELP.ORSALES

```
T. Rüdiger
```
# 2 Was wird mit SAS und Power BI verglichen?

Folgende Aufgabestellungen werden exemplarisch herangezogen:

- Allgemeine Auswahlfilter (Datenfilter)
- Jahr (mit Mehrfachauswahl)
- Produktlinie (mit Mehrfachauswahl)

## Statistiken

- Verlaufskurve "Gewinn pro Quartal"
- Summentabelle mit den Spalten "Produktlinie/Quartal/Anzahl/Gewinn"
- Kreisdiagramm "Produktlinien" (Anzahlen)

Zum Vergleich mit Power BI werden häufig genutzte SAS/BASE-Anwendungen verwendet:

- SAS Stored Processes, SAS Web Report Studio, SAS-Macros
- SAS Berichtsprozeduren: PROC PRINT, PROC REPORT, ODS-Features
- SAS Grafikprozeduren, z.B. PROC SGPLOT

# 3 Berichterstellung mit SAS

In SAS werden Datenfilter und Berichte separat behandelt. Datenfilter lassen sich über Macro-Aufrufe technisch als Macrovariablen und Anwender-freundlich über Stored Processes oder im HTML-Format als web-Seite (" webout") auswählen. Berichte lassen sich technisch anspruchsvoll über das Output Delivery System ("ods"-Statements) erstellen. SAS legt dabei den Fokus auf diverse, mit ODS parallel erstellbare Ausgabeformate (pdf, xlsx, …). Interaktive Auswahlboxen inkl. Java-Script-Funktionalitäten (z.B. hide/unhide von HTML-Objekten) sind im web-Bereich (HTML) möglich. Für das Berichtsdesign sind ODS- und Macro-Kenntnisse von Vorteil. SQL und data step mit Daten aus verschiedenen Quellsystemen liefern eine gute Ausgangsbasis für Reportingsysteme. SAS gibt es mit den ersten Berichts- und Grafikprozeduren (proc chart, etc.) seit 1978!

|        |           | EI OM ME.                                         | WELCOME TO<br><b>ORION SALES</b> | Jahr: 2002 Produktlinien: alle |               |                | <b>Orion Sales Produkt-Report</b> |                            |
|--------|-----------|---------------------------------------------------|----------------------------------|--------------------------------|---------------|----------------|-----------------------------------|----------------------------|
|        |           | <b>Gewinn pro Quartal</b>                         |                                  | Produktlinie                   |               | Quartal Anzahl | Gewinn                            | Produktlinien              |
|        |           |                                                   |                                  |                                | 2002Q1        | 4.183          | 72.214.16                         |                            |
|        | 1,500,000 |                                                   |                                  | Children                       | 2002Q2        | 10.155         | 174.834,25                        | <b>Clothes &amp; Shoes</b> |
|        |           |                                                   |                                  | Children                       | 2002Q3        | 11.442         | 197.184.96                        | 120.573<br>33,3%           |
|        | 1.000.000 |                                                   |                                  | Children                       | 2002Q4        | 11.213         | 195.055,79                        |                            |
| Gewinn |           |                                                   | Clothes & Shoes                  | 2002Q1                         | 18.640        | 680,549,90     | Children<br>36.993                |                            |
|        | 500.000   |                                                   | Clothes & Shoes                  | 2002Q2                         | 32.908        | 1.163.478.96   | 10,22%<br><b>Outdoors</b>         |                            |
|        |           |                                                   |                                  | Clothes & Shoes                | 2002Q3        | 37.184         | 1,273.102.57                      | 54,973                     |
|        | $\Omega$  |                                                   |                                  | Clothes & Shoes                | <b>2002Q4</b> | 31.841         | 1.101.296.38                      | 15,18%                     |
|        | 2002Q1    | 2002Q2                                            | 2002Q3<br>2002Q4                 | Outdoors                       | 2002Q1        | 9.517          | 590.788.55                        |                            |
|        |           | Quartal                                           |                                  | Outdoors                       | 2002Q2        | 16.566         | 1.005.201.31                      | <b>Sports</b><br>149.555   |
|        |           | Clothes & Shoes<br>Children<br>Outdoors<br>Sports |                                  | Outdoors                       | 2002Q3        | 14.812         | 871.630,92                        | 41.3%                      |
|        |           |                                                   | Outdoors                         | 2002Q4                         | 14.078        | 829.660,45     |                                   |                            |
|        |           |                                                   |                                  | <b>Sports</b>                  | 2002Q1        | 23.660         | 1.060.067,62                      |                            |
|        |           |                                                   |                                  | Sports                         | 2002Q2        | 40.826         | 1.579.616.18                      |                            |
|        |           |                                                   |                                  | <b>Sports</b>                  | 2002Q3        | 42.867         | 1,663,677,87                      |                            |
|        |           |                                                   |                                  | Sports                         | 2002Q4        | 42.202         | 1.691.688,24                      |                            |
|        |           |                                                   |                                  | Gesamt                         |               | 362.094        | 14.150.048,11                     |                            |

Abbildung 2: SAS-Bericht (pdf-Format)

# 4 Was ist Power BI?

Power BI ist eine Cloud-basierte analytische Berichts-Plattform der Firma Microsoft zur interaktiven Analyse von Firmendaten, die 2015 zum Abschluss des sog. "Projekts Crescent" von Ron George ins Leben gerufen wurde. Die zwei wichtigsten Bestandteile sind:

- Power BI Desktop die Windows-basierte Desktop-Anwendung zum Erstellen und Veröffentlichen von Berichten
- Power BI Pro für Consumer Power BI als Cloud-basierte "Software as a Service"

Als Datenquellen können diverse Dateien (Excel, csv, ..) und Datenbanken (Oracle, DB2, ..) dienen.

Der Datenaustausch zwischen Windows-Welt und Cloud gestaltet sich in Form von Arbeitsschritten von Power BI Desktop in Richtung Power BI Pro:

### 1. Power BI Desktop

- o 1.1 Daten abrufen
- o 1.2 Beziehungen herstellen
- o 1.3 Bericht designen
- o 1.4 Bericht veröffentlichen
- 2. Power BI Pro
	- o 2.1 Arbeitsbereich freigeben (Admin, Mitglied, Mitwirkender, Anzeige)
	- o 2.2 App aktualisieren (Navigationsleiste, App-Berechtigungen)
	- o 2.3 App verwenden (inkl. Link gegenüber Anwendern kommunizieren)

# 5 Wie kommen SAS Tabellen nach Power BI?

Zu den Datenimport-Methoden in Power BI gehören neben der Anbindung an Datenbanken wie Oracle oder DB2 u.a.

- Import per R-Skript
- Import einer csv-Datei aus SAS-data step-Export, proc export, ..
- Import eines Excel –Arbeitsblattes (Dateiendung: xlsx)
- Aus einer SAS-Tabelle (analog CSV-Export) Output Delivery System (ods excel), proc export, ..
- Aus einer beliebigen Excel-Datenquelle
- Import über Denodo
	- o Denodo ermöglicht Datenintegration ohne Replikation und stellt Daten in Echtzeit bereit, Details, s. https://www.denodo.com/de

## 5.1 Import per R-Skript

Zum Import von SAS-Tabellen muss "R" auf dem ausführenden Windows Rechner installiert sein. Das Verfahren ist einfach, sicher und ohne SAS-Zusatzexporte (csv, xlsx).

#### T. Rüdiger

Mit dem nachfolgenden R-Skript wird die Power BI-Tabelle Orion Sales R erzeugt. Man beachte, dass in R immer "/" das Trennzeichen für Verzeichnisse ist.

```
# Das R-Modul sas7bdat muss in R einmalig installiert werden.
# install.packages("sas7bdat") 
# rm(list=ls(all=TRUE)) 
# rm(Orion Sales R)
library(sas7bdat) 
Orion Sales R<-read.sas7bdat("<Quellpfad>/orion sales.sas7bdat")
```
Nachteile sind:

- SAS-Formate, z.B. numerische Datumsformate oder Benutzer-definierte Formate werden nur mit den Originalwerten ausgegeben, Beispiel: 31.03.1999=SAS-Wert 14334, Lösung: vorheriges Konvertieren in Textvariablen.
- SAS-Begrenzung auf 32 Zeichen bei Variablennamen, Etiketten (Label) können nicht verwendet werden.

## 5.2 Import einer csv-Datei über einen SAS-data step-Export

Das Verfahren ist über User-Eingabe-freundliche SAS-Macros einfach und sicher. Über die SAS-Funktionen varname, varlabel, vartype und varfmt lässt sich der Datenexport optimieren. Insbesondere können Spaltenetiketten zu Überschriften und numerische Missing-Werte (.,.\_,.a bis .z) in einfache Leerzeichen übersetzt werden.

Nachteil: Zusätzlicher SAS-Datenexport (Datendoppelhaltung)

```
%macro CSV Ueberschriften(Was);
 %local RC I;
 %if %upcase(&Was.)=NAME %then %let Was=varname; 
  %else %let Was=varlabel; 
    if n=1 then do;
        %let RC=%sysfunc(open(&Ausgabe.)); 
       %do I =1 %to %sysfunc(attrn(&RC.,nvars));
            Zeile=left(trim(Zeile)!!DLM 
           !!"%sysfunc(&Was.(&RC,&_I_.))"); 
         %end; 
        %let RC=%sysfunc(close(&RC.)); 
         Zeile=left(substr(Zeile,2)); 
         put Zeile; 
         Zeile=''; 
     end; 
%mend CSV Ueberschriften;
%macro CSV_Daten; 
  %local RC _I_; 
     %let Was=vartype; 
     %let RC=%sysfunc(open(&Ausgabe.)); 
    %do I =1 %to %sysfunc(attrn(&RC.,nvars));
        %if %sysfunc(&Was.(&RC, & I .))=N %then %do;
              %if %index(%sysfunc(varfmt(&RC,&_I_.)),COMMA)^=0 %then %do; 
                Zeile=left(trim(Zeile)!!DLM
```

```
!!compress(put(%sysfunc(varname(&RC, & I.)), %sysfunc(varfmt(&RC, & I.))));
           %end; 
             %else %if %index(%sysfunc(varfmt(&RC, & I.)),DEUDFDD)^=0 %then
%do; 
                Zeile=left(trim(Zeile)!!DLM 
               !!put(%sysfunc(varname(&RC,&_I_.)),ddmmyys10.)); 
           %end; 
              %else %do; 
                Zeile=left(trim(Zeile)!!DLM 
              !!compress(put(%sysfunc(varname(&RC, & I.)),best32.)));
           %end; 
          %end; 
          %else %do; 
              Zeile=left(trim(Zeile)!!DLM 
           !!%sysfunc(varname(&RC, & I.)));
          %end; 
      %end; 
     %let RC=%sysfunc(close(&RC.)); 
      Zeile=left(substr(Zeile,2)); 
      put Zeile; 
%mend CSV_Daten; 
%let Ausgabe=WORK.Orion Sales;
\text{Set} Ausgabe CSV=%sysfunc(pathname(%scan(&Ausgabe.,1,.)));
%let Ausgabe_CSV=&Ausgabe_CSV.\%scan(&Ausgabe.,2,.)_CSV.csv;
data null;
      length Zeile $32767; 
       retain DLM ";"; 
       set &Ausgabe.; 
       file "&Ausgabe_CSV." lrecl=32767; 
       *CSV_Ueberschriften(name); 
     %CSV_Ueberschriften(label);
     %CSV_Daten;
run;
```
## 5.3 Import eines Excel –Arbeitsblattes (Dateiendung: xlsx)

ODS EXCEL in Kombination mit PROC PRINT LABEL ermöglicht den Austausch von Power BI mit Excel. Um fehlende Leerzeichen in den Power BI Spaltennamen zu vermeiden, ist eine Erhöhung der Spaltenbreite über die style-Option width ratsam.

Nachteil: Zusätzlicher SAS-Datenexport, im Unterschied zu csv gelegentliche Power BI-Importfehler.

```
\text{Set} Ausgabe XLSX=%sysfunc(pathname(%scan(&Ausgabe.,1,.)));
%let Sheet XLSX=%scan(&Ausgabe.,2,.) XLSX;
%let Ausgabe XLSX=&Ausgabe XLSX.\&Sheet XLSX..xlsx;
%macro Spalte(Name); 
   var &Name./style(data)={width=200}; 
%mend Spalte; 
ods results off;ods all close;
ods excel file="&Ausgabe_XLSX."; 
ods excel style=dove options (sheet name="&Sheet XLSX.");
proc print label data=&Ausgabe. 
      noobs width=minimum split="#";
```

```
 format Quartal ddmmyys10.; 
       %Spalte(Jahr) %Spalte(Quartal) 
       %Spalte(Quartal_Ende) %Spalte(Produkt_Linie) 
       %Spalte(Produkt_Kategorie) %Spalte(Produkt_Gruppe) 
       %Spalte(Anzahl) %Spalte(Gewinn) 
       %Spalte(Verkaufspreis) 
run; 
ods all close;ods listing;ods results on;
```
## 6 Berichterstellung mit Power BI

Vor der Erstellung von Grafiken lassen sich in Power BI eingelesene Tabellen für Auswertungszwecke optimieren.

Power BI Importskripte ("Abfragen") sind mit dem Power Query-Editor hinsichtlich Datenquelle und Feldeigenschaften veränderbar.

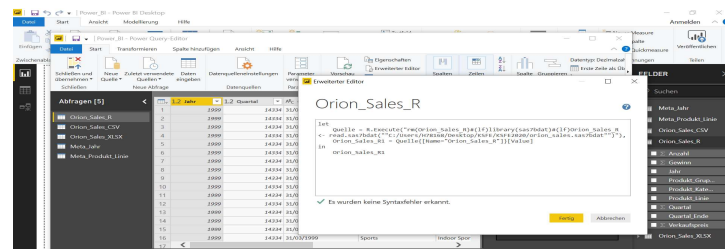

Abbildung 3: Power Query-Editor

Feldeigenschaften (z.B. das Datenformat) sind über den Menüpunkt "Modellierung" anpassbar.

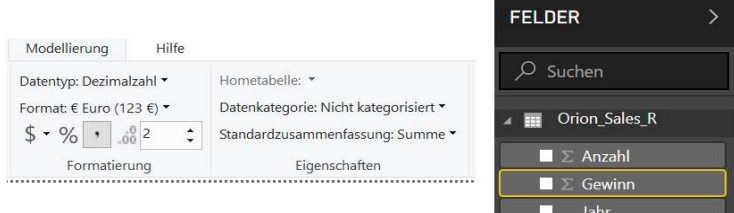

### Abbildung 4: Power Bi Modellierung

Tabellenbeziehungen (vor allem n:1-Beziehungen lassen sich über "Beziehungen verwalten" festlegen.

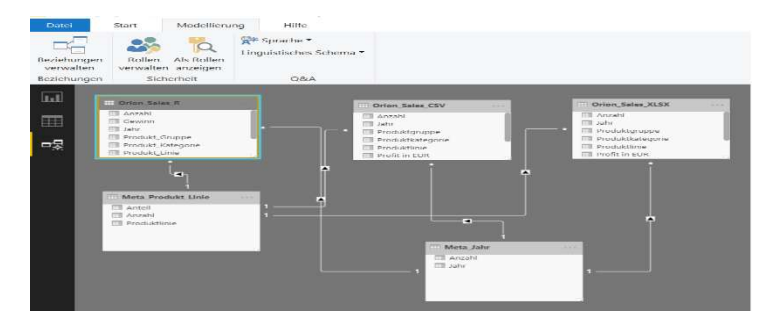

Abbildung 5: Power BI – Beziehungen verwalten

Mithilfe von DAX Funktionen wie divide oder sum lassen sich Anteile und Mittelwerte "on the fly" berechnen.

Über Visualisierungen lassen sich in Power BI Grafiken und Tabellen mit wenig Aufwand und wenig technischen Skills erstellen.

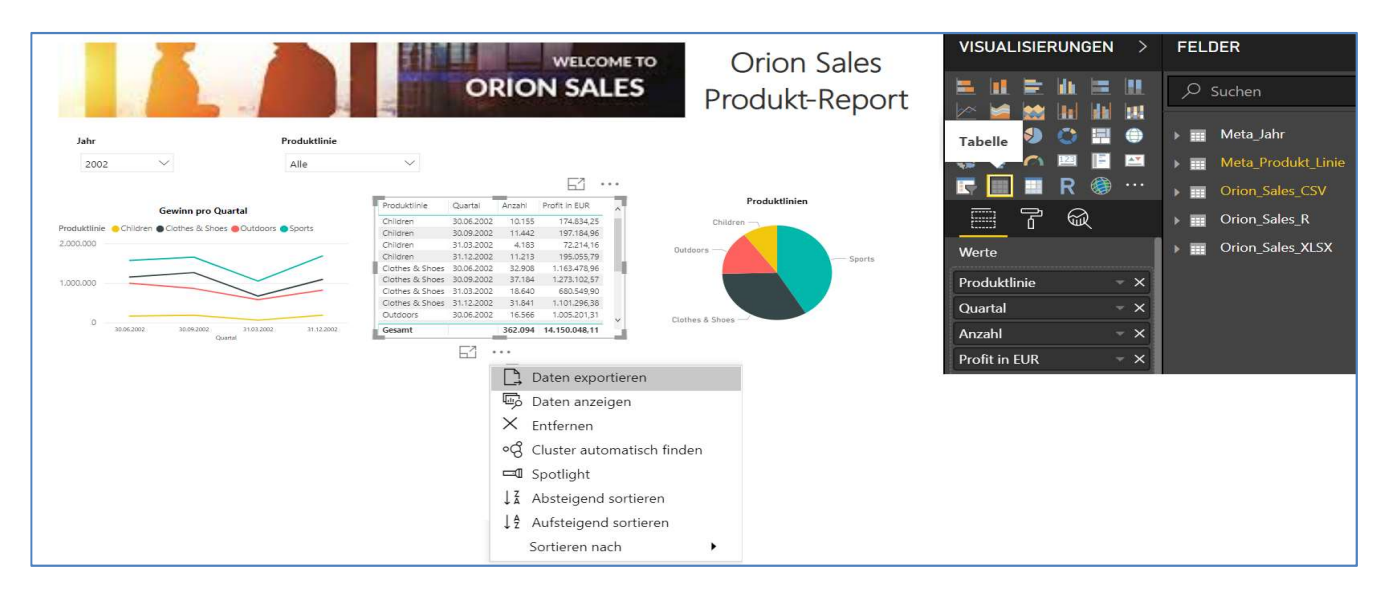

Drill-Down- und Bottom-Up-Funktionalitäten sind interaktiv über "Datenschnitte" (Auswahlboxen) und innerhalb von Grafiken und Tabellen möglich.

Tabellen lassen sich mühelos in gängige Formate wie xlsx oder csv und sämtliche Berichte als Powerpoint- oder pdf-Dokument exportieren.

# 7 Fazit

SAS hat deutliche Vorteile bei der Datenerstellung, Power BI ist dynamischer als SAS (SAS/GRAPH inkl. der SAS-Prozeduren sgplot/ sgrender).

Vor der Erstellung von Grafiken lassen sich in Power BI eingelesene Tabellen für Auswertungszwecke optimieren

| <b>Tabelle 1:</b> Vergleich von 7 Aspekten |                                                          |               |  |  |  |  |  |
|--------------------------------------------|----------------------------------------------------------|---------------|--|--|--|--|--|
| <b>Aspekt</b>                              | <b>Power BI</b>                                          | SAS           |  |  |  |  |  |
| Datenerstellung/Datenschutz/               | Kein SQL (Join über Beziehun-                            | $\ln S$       |  |  |  |  |  |
| Benutzerverwaltung                         | gen), Data Dictionary und Be-                            | und           |  |  |  |  |  |
|                                            | nutzerverwaltung derzeit trotz                           | ta Di         |  |  |  |  |  |
|                                            | $\mathbf{D} \Lambda \mathbf{V}$ Evalation weaponed night | $- - - - - -$ |  |  |  |  |  |

Tabelle 1: Vergleich von 7 Aspekten

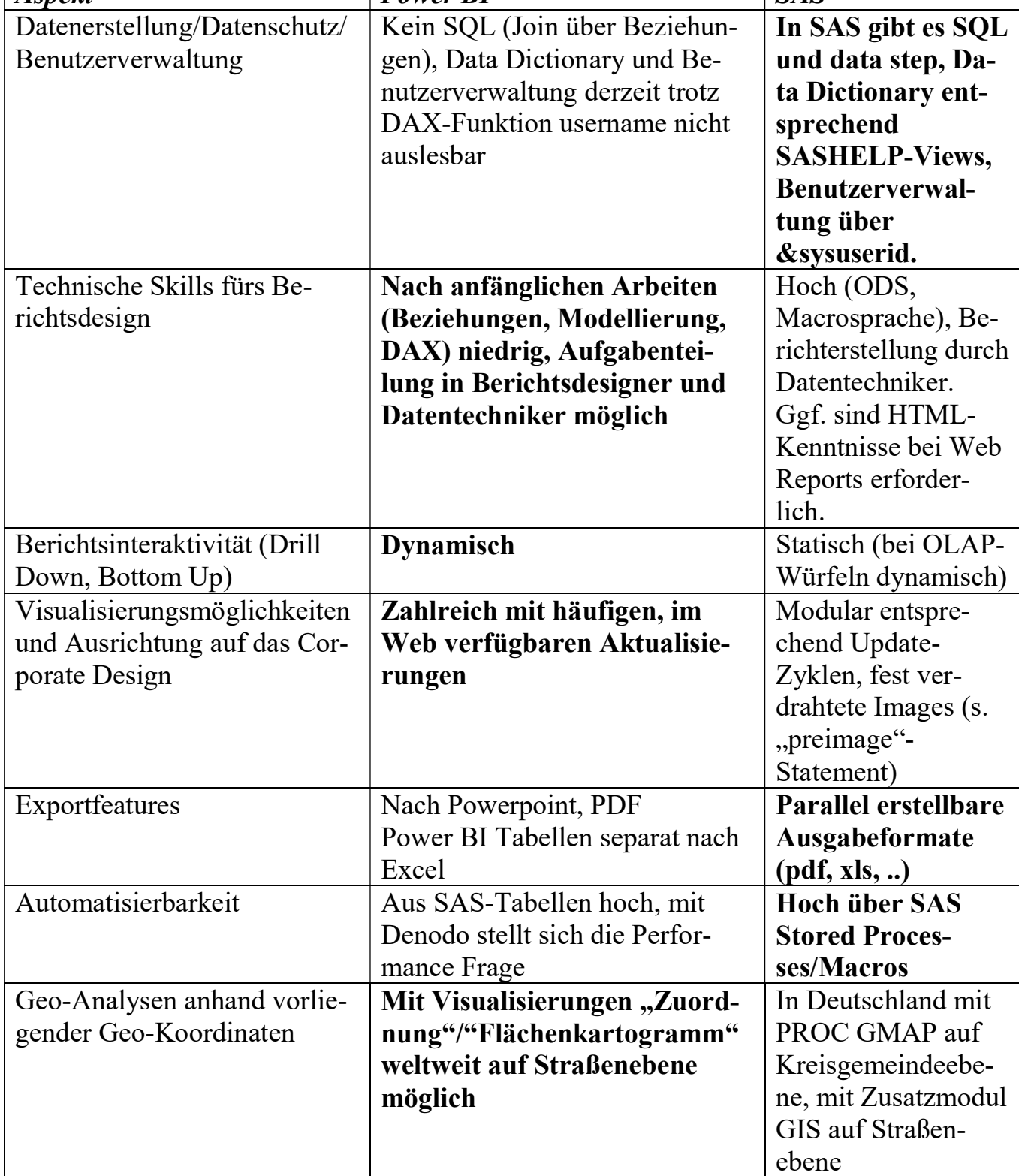